## **休学願の受付状況の確認方法**

iNetCampus>成績照会・各種申込>成績照会>卒業要件充足状況

## **◆休学願の受付状況の確認方法**

iNetCampus>成績照会・各種申込>成績照会>卒業要件充足状況 より、 【現在の学籍状態】"が「休学予定」となっているか確認ができます。

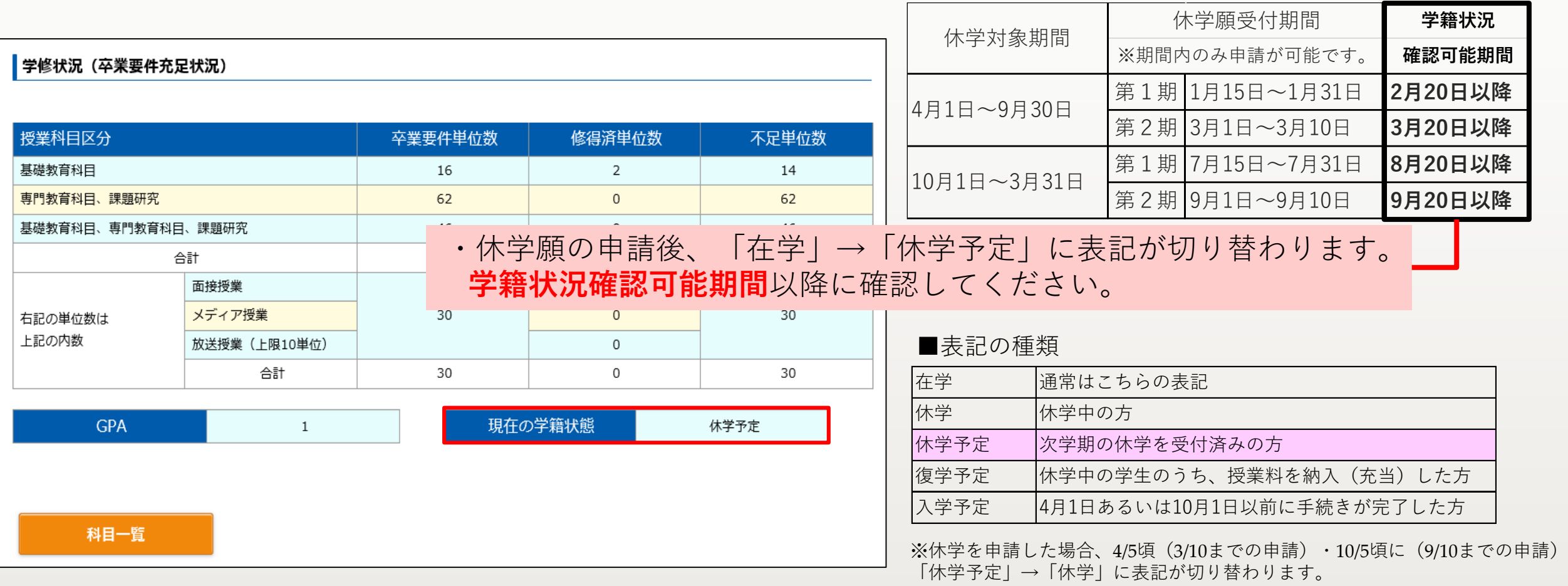